<sup>~</sup> <sup>I</sup> <sup>~</sup> <sup>I</sup> ì <sup>A</sup> <sup>l</sup> <sup>I</sup> <sup>M</sup> <sup>A</sup> <sup>~</sup> <sup>I</sup> <sup>~</sup> <sup>~</sup> •..........................................................................................................• **ATTUALITÀ**

# **Speciale Lettori**

*di Andrea de Prisco*

*Sin dal primo articolo della rubrica Digital Imaging abbiamo rivolto ai nostri lettori un invito a collaborare con MCmicrocomputer, inviando qui in re-*

*dazione le loro fotografie. Immagini da correggere affette da qualche difetto di inquadratura* o, *per chi fos*se *già digitalmente attrezzato, fotoelaborazioni già effettuate.*

*Le nostre intenzioni erano quelle di pubblicare ogni mese il lavoro più interessante, ma per ragioni di spazio redazionale* (o *più semplicemente per mancanza di tempo ... ) siamo riusciti a pubblicare i contributi dei lettori sì* e *no una volta su due.*

*Considerato che ogni mese arrivano in redazione un numero considerevole di buste indirizzate alla rubrica Digitallmaging,* è *facile rendersi conto che il ritardo ormai accumulato diventa sempre più ingiustificabile.*

*Per cercare di risollevare un po' la situazione, questo mese non tratteremo alcun argomento tecnico specifico, né proveremo un prodotto dedicato alla fotografia digitale, ma utilizzeremo tutte le pagine della rubrica per pubblicare alcuni contributi dei lettori.*

*Si tratta di elaborazioni scelte tra le centinaia giunte in redazione in questi mesi: l'argomento Digital Imaging, a quanto pare,* è *molto seguito. Lo dimostra l'interesse manifestato anche quest'anno presso il nostro stand allo SMAU, da tantissimi lettori intervenuti per proporre fotoelaborazioni, ma an-* *che riscontrando l'ottimo successo del primo numero di MC-digest, interamente dedicato all'argomento Digital Imagmg.*

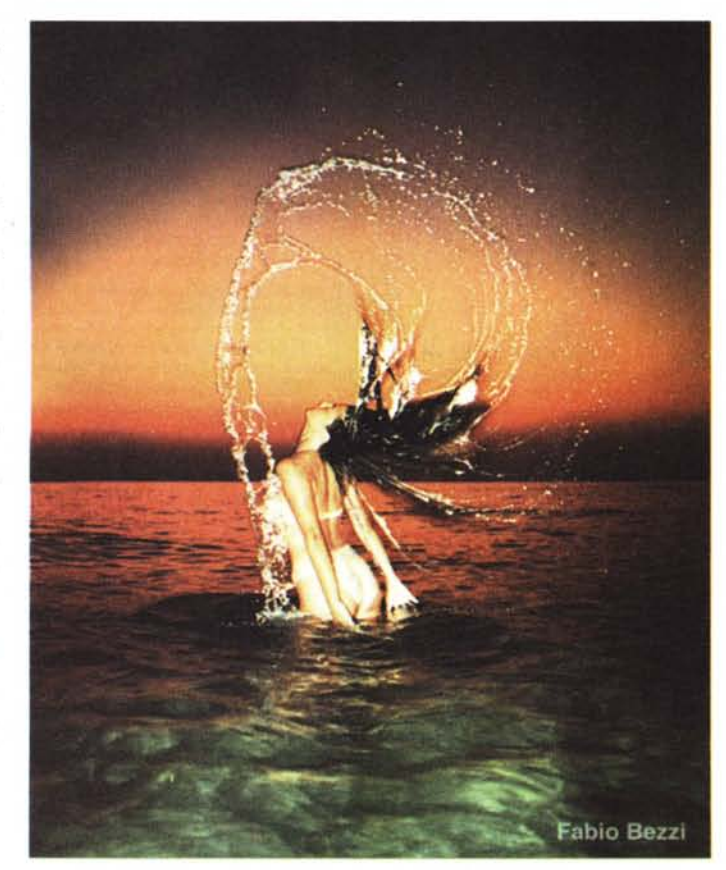

*Sono molte, infatti, le persone appassionate di fotografia: oggi che i computer sono ormai dappertutto* e *sono finalmente in grado di trattare con una certa facilità immagini anche ad alta definizione, la tentazione di unire tecnologicamente i due interessi si fa sempre più forte.*

*Grazie al Photo CD di Kodak, poi, si risolve anche economicamente il problema della digitalizzazione ad alta definizione delle immagini fotografiche,*

> *senza la necessità di disporre di un costoso scanner a colori per pellicole, ma solo di un economico* (e *speriamo onnipresente) lettore di CD-ROM multisessione.*

> *Quello che fino a pochi anni fa era appannaggio solo di costose workstation grafiche ultrasofisticate* è *diventato oggi alla portata di tutti gli utenti di personal computer di recente generazione.*

> *Prima di iniziare con la «parata» di contributi* è *necessaria una piccola precisazione. Ricordate la fotografia pubblicata in questa pagina? È del lettore Fabio Bezzi di Ducenta (RA) ed* è *stata pubblicata sul n. 757 di MCmicrocomputer (maggio* '95). *Si trattava di un consueto intervento di manutenzione ... orizzonte, ma in quella sede ci siamo dimenticati di citare nell'articolo l'autore dell'immagine fotografica.*

> *È stato egli stesso, nel corso dell'ultimo SMAU, a segnalarci l'imperdonabile disattenzione* e *per cercare*

*di ovviare alla grave mancanza, abbia*mo *deciso di utilizzare la stessa immagine come apertura dell'articolo dedicato ai contributi dei lettori. Questa volta la firma, a scanso di equivoci,* è *stata inserita via Photoshop all'interno della stessa immagine.*

*Buona lettura ...*

### DIGITAL IMAGING ATTUALITÀ

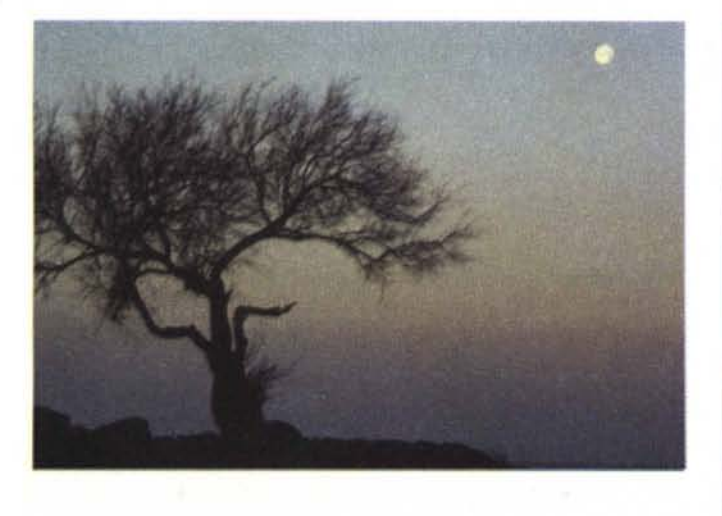

*L'immagine inviata dal lettore Luca Giannetti di Livorno. Si tratta di una bella elaborazione, basata principalmente su strumenti di sintesi digitale. Le tre sfere sono state create con 3D Studio, utilizzando come sfondo /'immagine di partenza opportunamente modificata.*

#### *L'albero in salvo*

La prima immagine mostrata in queste pagine ci giunge dal lettore Luca Giannetti di Livorno e riguarda, come ci segnala l'autore, una splendida zona di costa tirrenica duramente segnata pochi anni fa da uno spaventoso incendio, da cui miracolosamente si è salvato l'albero della foto originale. L'intento del nostro lettore è stato quello di ricreare un'atmosfera irreale incentrata sull'albero superstite. L'immagine originale, trasferita inizialmente su Photo CD, è stata utilizzata come sfondo per la costruzione delle tre sfere riflettenti con il programma 3D Studio. L'immagine così ottenuta è stata prima ritoccata con Picture Publisher con l'ausilio di maschere e riempimenti sfumati per ricreare giochi di contrasto e successivamente trattata con Fractal Painter per ottenere gli effetti di luce tipo incendio.

La descrizione dei procedimenti operati, così come ci sono stati comunicati dall'autore, sono purtroppo insufficienti per analizzare più a fondo le tecniche e dobbiamo quindi accontentarci di giudicare solo il risultato visibile sotto i vostri occhi. L'effetto finale è molto gradevole, anche grazie all'immagine originale già di per sé molto valida e di notevole impatto. L'utilizzo del computer, in questo caso (come in altri che vedremo) diventa un vero e proprio mezzo espressivo della creatività e non solo strumento tecnico utilizzato per modificare o correggere l'immagine di partenza. Volendo essere particolarmente pignoli, bisognerebbe aggiungere che l'immagine così realizzata è più di tipo grafico che fotografico in quanto l'utilizzo di 3D Studio sposta nel campo della sintesi una

buona parte della lavorazione complessiva. Comunque, il giudizio finale, visto l'effetto visivo nel suo insieme, non può che essere positivo.

#### *Grecia ed Egitto*

Le immagini del Partenone e della

# **A tuHi i leHori**

Se siete interessati all'argomento «Digital Imaging» potete anche voi contribuire alla nostra rubrica inviando in redazione alcune fotografie scattate da voi stessi, delle quali vorreste modificare o correggere alcune componenti, al fine di migliorare il risultato finale. Non inviate, però, foto sfocate o mosse in quanto nulla è possibile fare a riguardo se non riscattare la fotografia con più attenzione la prossima volta.

Fate riferimento, se volete un'idea circa la fattibilità, alle immagini che mensilmente pubblichiamo in queste pagine. E importante, in ogni caso, inviare sempre una stampa su carta (anche di formato piccolo) delle vostre immagini e mai (MAI!l gli originali su pellicola negativa o diapositiva. Per i soliti problemi organizzativi, il materiale inviato non verrà restituito.

Ogni mese, la proposta più interessante verrà gratuitamente elaborata presso la nostra redazione e il risultato pubblicato in queste pagine. Per questo motivo è necessario allegare alle fotografie una dichiarazione liberatoria, firmata dall'autore delle fotografie, in cui si dichiari la paternità delle stesse e se ne autorizzi la pubblicazione sulle pagine di MCmicrocomputer.

Chi, invece, fosse già attrezzato per effettuare elaborazioni di immagini, può inviare su disco Mac o MS-DOS i propri lavori più interessanti, inserendo sempre (va bene un qualsiasi formato diffuso: PICT, TGA, JPG, TIFF, GIF. PCX, ecc. ecc.) l'immagine originaria, l'immagine elaborata, una breve descrizione dei procedimenti utilizzati e, stampata su carta e sottoscritta, la dichiarazione liberatoria di cui sopra.

Ogni mese il lavoro più interessante verrà pubblicato su MCmicrocomputer e l'autore (se non si tratta di un professionista nel campo dell'imaging digitale) ricompensato con un gettone di 100.000 lire. Fatevi avanti!

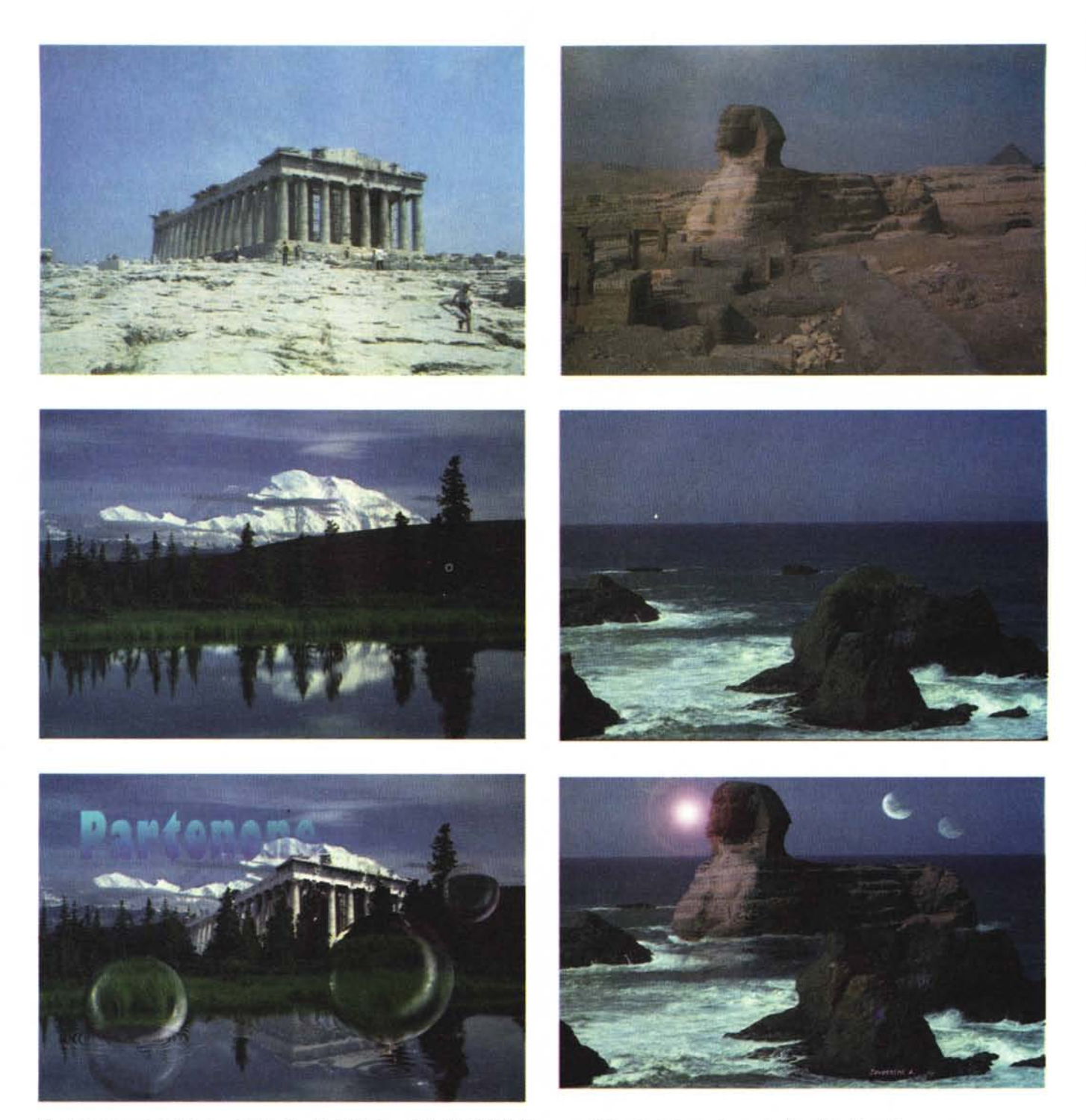

Due fotoelaborazioni del lettore Andrea Zavattini di S. Benedetto Po (MN). Qui la mano artistica si nota in maniera particolare. Complimenti!

Sfinge ci arrivano dal lettore Andrea Zavattini di S. Benedetto Po (MN). Di recente attrezzato di un Macintosh, il nostro lettore coltiva la passione per **il** ritocco fotografico da molto tempo, realizzandolo fino ad allora «manualmente» con l'ausilio di un aerografo.

Per la realizzazione di entrambe le

immagini l'autore ha fatto largo uso dello strumento «tracciati» che consente operazioni di selezione più sofisticate rispetto allo strumento «lazo». Un tracciato, infatti, può essere facilmente modificato nella sua forma semplicemente «agganciando» via mouse i punti di cui è costituito, modificando eventualmente i segmenti retti in segmenti curvi grazie ai «manubri» delle curve di Bezier. In ogni momento è possibile trasformare il tracciato in selezione, trasformando la sua forma in porzione di immagine sottostante.

Nella prima immagine, quella del Partenone, l'autore è partito dalla fotografia

DIGITAL IMAGING ATTUALITÀ

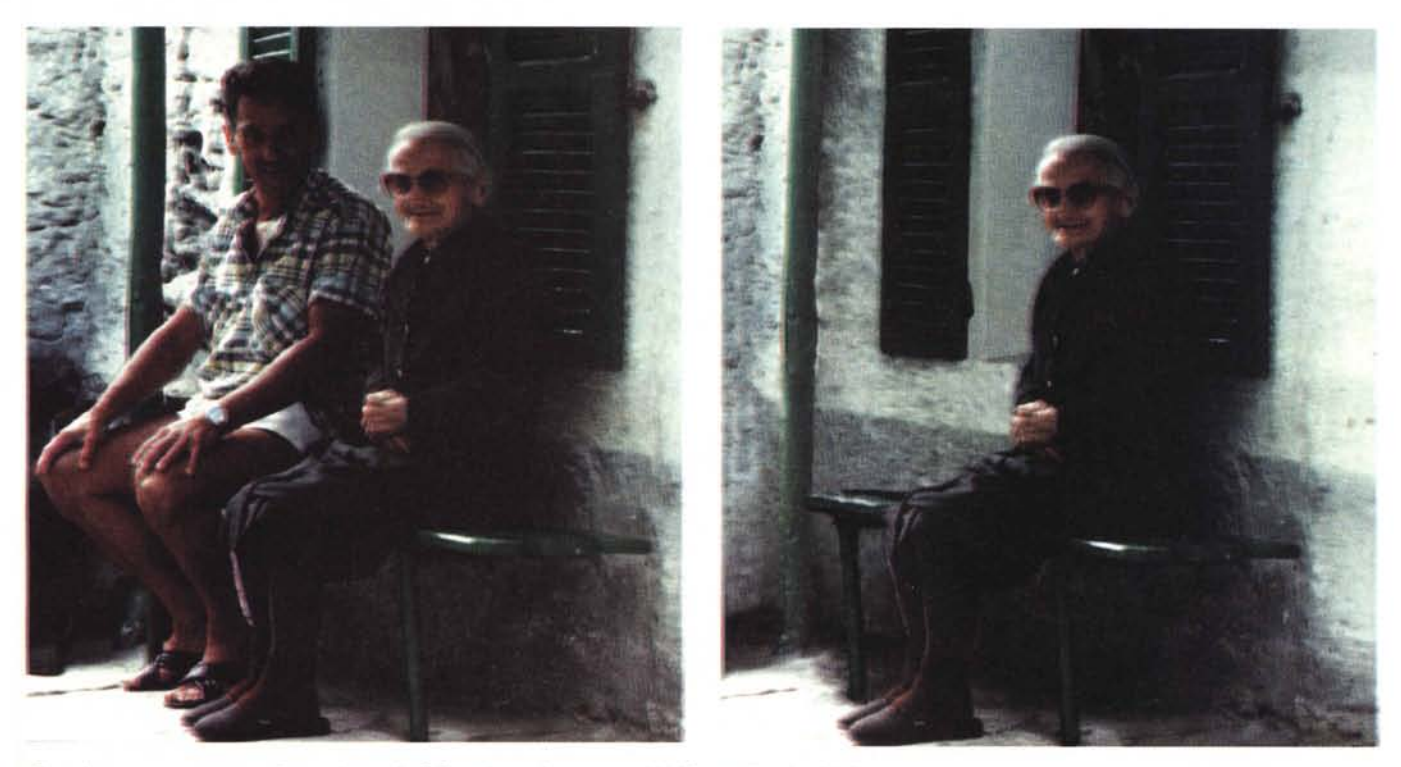

Quando un accompagnatore diventa interattivo? Quando sparisce con pochi (si fa per dire...) colpi di mouse...

del bosco selezionandolo (con la tecnica dei tracciati) e copiandolo in una nuova finestra. La stessa selezione è stata effettuata sul Partenone «incollando» anche questo sull'immagine di destinazione. Con la selezione ancora attiva, utilizzando la finestra dei «livelli», si è provveduto a riequilibrare la luminosità e il contrasto del Partenone per renderle intonate con quelle dell'ambiente circostante. Per il riflesso sull'acqua è stata effettuata una seconda operazione di «incolla» (con il Partenone ancora in memoria) e, sempre con la selezione ancora attiva, si è provveduto a capovolgerlo e a dargli una trasparenza del 25 per cento. Non è ancora finita: per dare un effetto di mosso all'immagine riflessa si è utilizzato il filtro «effetto onda» dal menu «distorsione». A questo punto è stato necessario riposizionare gli alberi in primo piano. Tornando all'immagine di partenza si effettua una nuova selezione sulla vegetazione, incollando anche questa (nella giusta posizione) sull'immagine finale. I contorni sono stati rifiniti con lo strumento «timbro» utilizzando un pennello di ridotte dimensioni e una trasparenza del 70 per cento. Per finire, le sfere sono state realizzate con il filtro digitale «effetto sfera» applicato a tre selezioni circolari. Per rendere l'effetto ancora più realistico, è stato aggiunto un riflesso luminoso bianco con lo strumento (digitale) aerografo. L'effetto delle onde è realizzato con il filtro distorsioni/effetto zigzag, operato su una selezione ellittica (come fosse l'ombra delle sfere).

Per la seconda immagine, quella della Sfinge in mezzo al mare, le operazioni effettuate sono in numero minore. Selezionata l'antica costruzione dalla prima immagine (sempre con lo strumento «tracciati») è stata posizionata sulla seconda non senza un intervento anche in questo caso sui toni per meglio integrarla nel paesaggio. La schiuma intorno alla Sfinge è stata clonata da quella presente attorno agli scogli utilizzando come sempre lo strumento timbro. Nonostante possa sembrar strano, anche le due lune sono state realizzate clonando la schiuma del mare, operando su una selezione circolare e con gradi di trasparenza diverse. Come se tutto ciò ancora non bastasse, l'autore ha «bagnato» la base della Sfinge clonando la roccia scura degli scogli e riproducendo sull'acqua, in trasparenza, l'immagine capovolta della stessa. Il sole, come i più esperti avranno già intuito, è realizzato con il filtro di Photoshop «riflesso lente».

#### *Più spazio alle nonne!*

La quarta fotoelaborazione trattata in quest'articolo è stata inviata dal simpatico lettore Gian Domenico Negrini di Ca-

spoggio (SO). La sorridente vecchietta ritratta nella foto è la nonna del lettore, mentre l'idea del fotoritocco è attribuibile alla madre dello stesso, ben conscia delle infinite possibilità elaborative dei moderni computer. Insomma, in famiglia, ognuno ha dato un preciso contributo. L'unico (a noi) sconosciuto è l'accompagnatore «interattivo» - così definito dallo stesso Negrini - che, in quanto tale, deve essere assolutamente eliminato.

Il programma utilizzato è Aldus PhotoStyler 2.0, mentre l'immagine è stata «scansionata» (perché non utilizzare un più corretto «digitalizzata» 7) a 400 punti per pollice con lo Scanman Color della Logitech. Buona parte della mascheratura è stata effettuata con la funzione di clonazione (in pratica lo strumento timbro) prendendo come origine la parete. L'operazione più laboriosa è stata la ricostruzione della persiana aperta situata alle spalle dell'individuo. Invece di procedere anche in questo caso con il solo strumento timbro, l'autore ha preferito attingere alla persiana accanto alla nonna, utilizzando funzionalità di copia-incolla, non senza tenere conto della giusta prospettiva e delle dimensioni corrette. L'autore si compiace (giustamente, ndr) del lavoro svolto definendosi un vero e 'oprio «falegname virtuale».

Apro una parentesi (o, come direbbe Totò, per restare in teme, apro una «parente»). L'accompagnatore era «interattivo», il falegname diventa «virtuale». Se la nonna fosse stata ripresa mentre cantava o ballava sarebbe stata una nonna «multimediale»? Ah, saperlo!

Chiusa la parentesi, andiamo avanti. Concluse le operazioni preliminari (lavori di muratura e falegnameria ... virtuale) sono necessarie le rifiniture. Ancora con la funzione di clonazione si ricrea l'angolo e il davanzale dietro alla nonna, i particolari ancora mancanti dello scarico della grondaia e, naturalmente, la parte della panchina prima invisibile. Complimenti!

#### *Dalle nonne alle figlie ...*

La nostra carrellata sulle fotoelaborazioni proposte dai lettori prosegue con un intervento su un'immagine di una bellissima bambina figlia del lettore Rosario Palumbo di Tromello (PV). L'immagine in formato digitale è stata caricata

da Photo CD ed elaborata con l'immancabile Adobe Photoshop, in versione Windows, nella precedente versione 2.5.1. La prima operazione effettuata riguarda la sostituzione deli'antiestetico sfondo. Anche in questo caso si è preferito lo strumento «tracciati» al più classico «Iazo». Lo sfondo così selezionato è stato sostituito con una sfumatura di colore (dal rosa al bianco) alla quale è stato successivamente applicato un effetto «disturbo».

## **s.o.s. Digilal Imaging**

L'immagine scelta questo mese per il fotoritocco ci arriva dal già citato lettore Fabio Bezzi di Ducenta, autore della foto utilizzata come immagine di apertura di quest'articolo.

Come lo stesso autore dichiara, *la fotografia è valida come soggetto e per la scelta dell'istante di scatto ma è turbata da uno sfondo orribile, in particolare per la presenza della sedia arancione e delle cartacce. Occorre poi cercare di far sparire quell'angolo di camicia fra il gilè e i pantaloni, e correggere gli occhi rossi (il riflesso della luce flash sulla retina, ndr). Sarebbe forse interessante vedere l'effetto di un cielo stellato sullo sfondo.*

Per mascherare i particolari indesiderati,

come ormai dovrebbe essere stranoto a tutti i lettori, non esistono particolari problemi.

Nel caso specifico, visto che è possibile contare su ampie zone di clonazione, diventa un vero e proprio gioco da ragazzi. La sedia «sparisce» semplicemente copiando zone di sfondo alle spalle del prestigiatore, per le cartacce si utilizza l'improvvisato palcoscenico ai suoi piedi. Discorso analogo per il lembo di camicia, attingendo come zona di origine della clonazione allo stesso gilè del soggetto.

Per il cielo stellato ... sarebbe molto meglio lasciar perdere, ma visto che il nostro lettore reputa interessante verificarne l'effetto, eccolo accontentato.

Non avendo personalmente alcuna capacità pittorica (persino la mia grafia è orribile!) non sono certamente in grado di «disegnare» un cielo stellato. Posso però attingere all'immagine della galassia utilizzata lo scorso anno allo SMAU per una fotoelaborazione proposta da un altro lettore (pubblicata sul numero di settembre di MCmicrocomputer) e rubacchiare da lì un po' di stelle.

Anche in questo caso la fa da padrone lo strumento timbro, prendendo come origine l'immagine della galassia e puntando come destinazione lo sfondo dietro al soggetto. Il risultato finale? A me non piace, ma bisognava effettivamente vederlo per rendersene conto sul serio. Tutto qui.

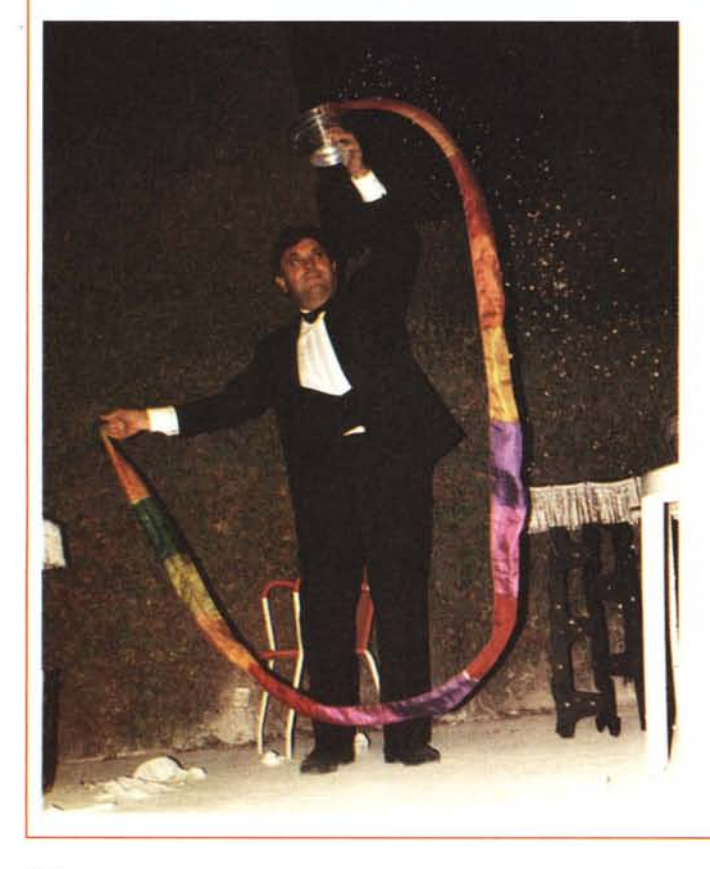

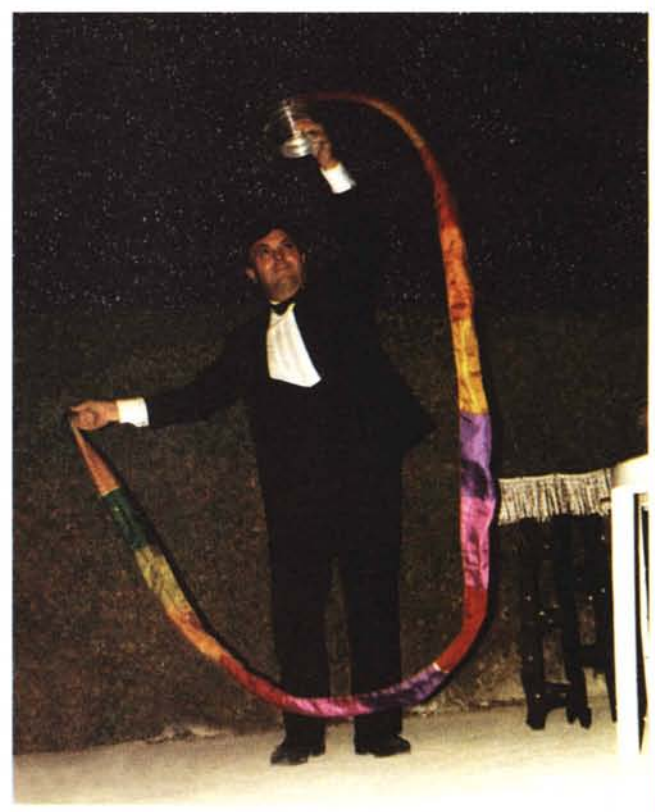

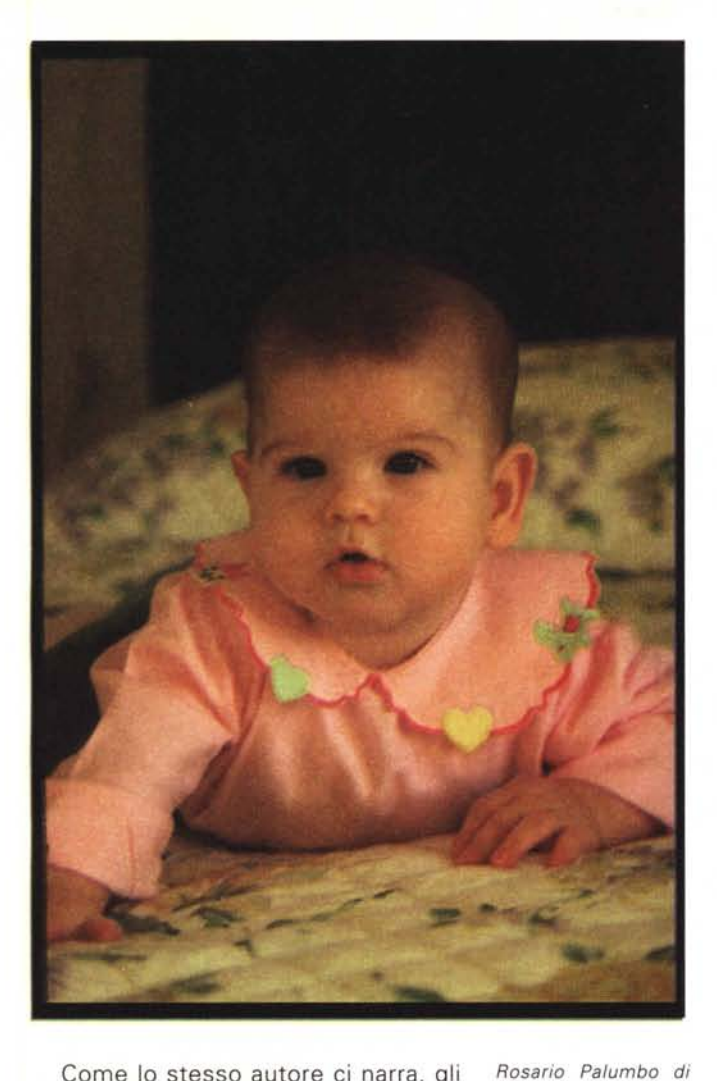

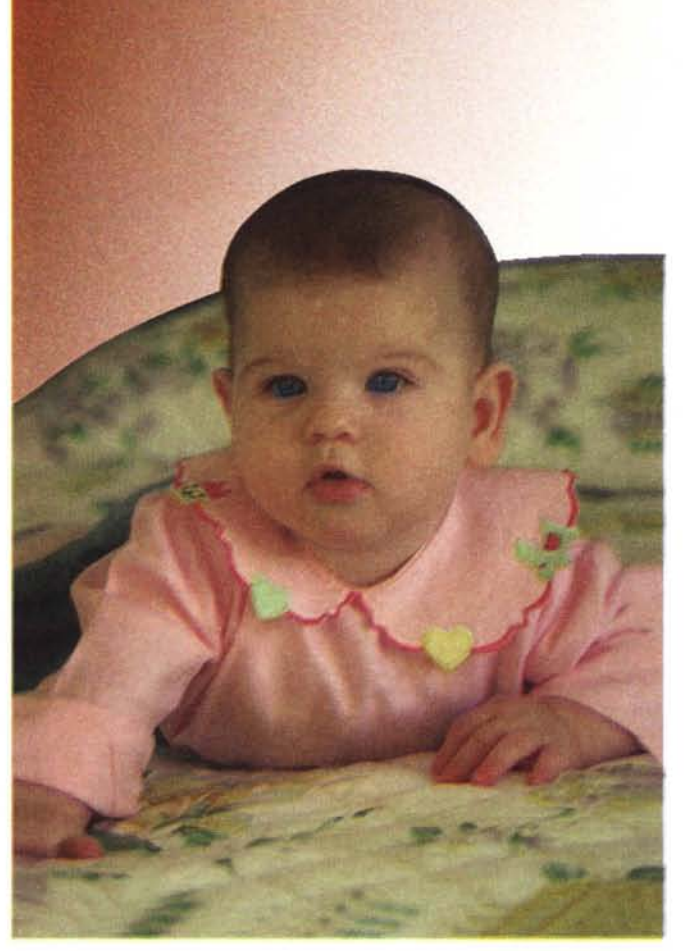

Come lo stesso autore ci narra, gli occhi della bambina hanno un bel colore grigio-azzurro poco apprezzabile nella fotografia originaria. Procedendo ancora con i tracciati (e poi trasformando questi in selezione) è stato effettuato un bilanciamento dei colori sui soli occhi attraverso la funzione «variazioni». La medesima funzione, sull'intera immagine, è stata utilizzata anche per correggere la dominante gialla presente nella fotografia originale dovuta, probabilmente, al tipo di illuminazione presente nell'ambiente di ripresa. Infine, con lo strumento «timbro» è stato eliminato il bordo nero attorno alla fotografia, in pratica ingrandendo l'inquadratura originale.

AI termine della sua lettera, il nostro lettore chiede un parere sul risultato ottenuto. Fermo restando che davanti ad una bambina così bella è difficile azzardare qualsiasi tipo di critica, vorrei consigliare al Sig. Palumbo di esercitarsi maggiormente con lo strumento «timbro» che, se utilizzato correttamente, riesce a fornire risultati a dir poco eccezionali. L'importante, come già indicato nell'articolo «Ufficio Timbri» pubblicato circa un anno fa su MCmicrocomputer, è selezionare sempre opportunamente punto sorgente e destinazione per la clonazio-

*Tromello (PV)* ci *ha inviato una fotografia di sua figlia. Ha sostituito lo sfondo* e *«aumentato" l'inquadratura coprendo il bordo nero. Nel particolare qui a Ia*to *un'applicazione più corretta* e *realistica dello strumento timbro (vedi testo).*

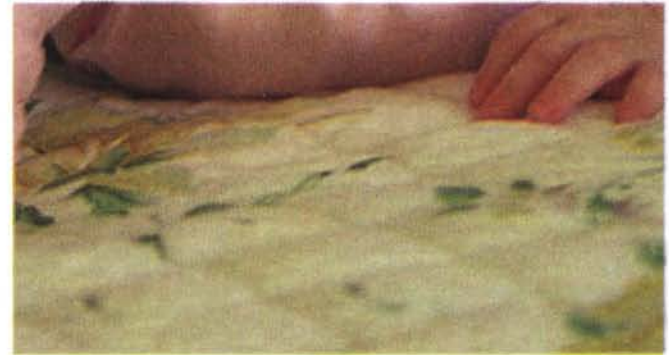

ne, scegliendo pennelli di adeguata dimensione (né troppo grandi né troppo piccoli) avendo l'accortezza di cambiare spesso il punto d'origine per evitare clonazioni monotone. Un altro aspetto da non sottovalutare è quello di mantenere sempre una certa distanza tra sorgente e destinazione (in rapporto anche alle dimensioni del pennello utilizzato) onde evitare effetti «eco». Nell'immagine elaborata inviata dal nostro lettore, si notano lungo tutto il bordo dei fenomeni di questo tipo (un susseguirsi rapido di clonazioni successive) che evidenziano un non corretto utilizzo del timbro. Nel particolare ingrandito pubblicato accanto alle foto è mostrata un'applicazione del timbro sulla zona della coperta utilizzando una maggiore distanza tra sorgente e destinazione: come è possibile verificare (confidando come sempre in una stampa tipografica che non massacri il tutto) il disturbo precedentemente evidenziato non è più presente, con evidenti vantaggi circa il realismo.

#### *... senza trascurare le mamme!*

La sesta fotoelaborazione pubblicata in queste pagine ci viene proposta da Renato lnvernizzi di Mortara (PV) e riguarda un riuscito restauro di una foto-

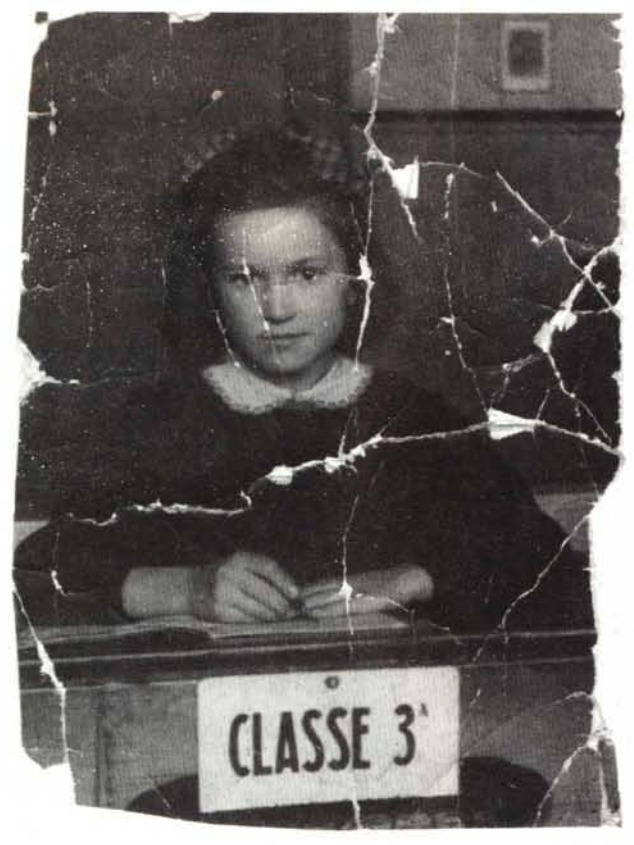

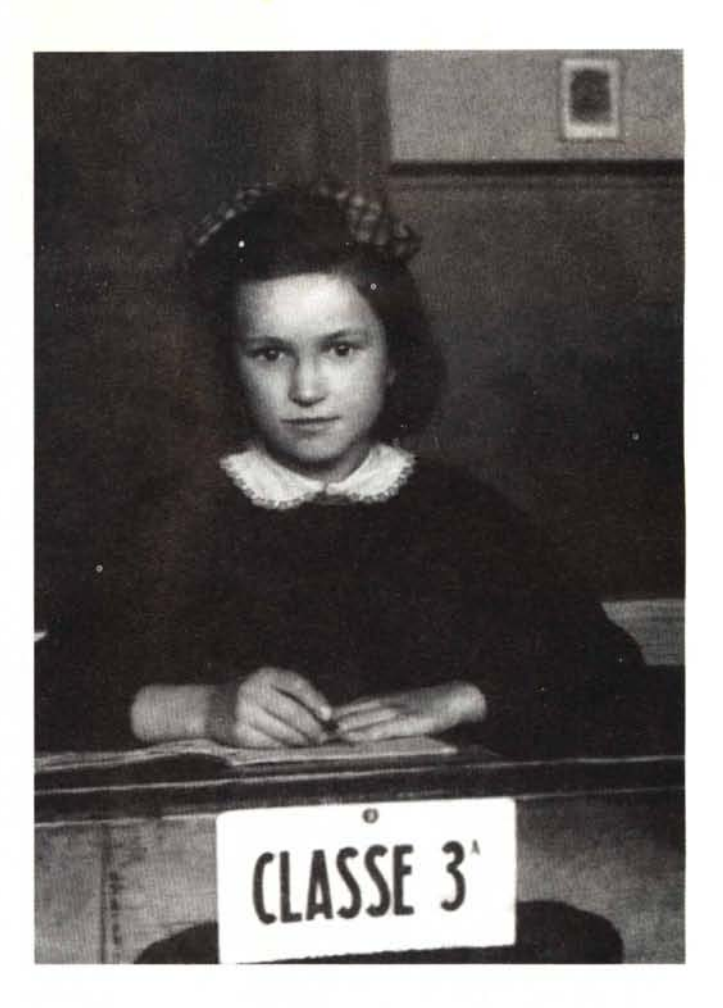

*Ben sei mesi di lavora lin tanti micraritagli di tempo)* e *tanta, tantissima pazienza certosina per ridare giovinezza ad una foto di cinquant'anni fa. Ottimo risultato!*

grafia della madre del lettore rimasta per oltre cinquanta anni in un portafoglio (la foto, non la madre!).

Per l'opera di restauro è stato utilizzato **il** programma Aldus PhotoStyler, lavorando per oltre sei mesi (!) durante microscopici ritagli di tempo. L'autore non indica l'utilizzo di alcuna tecnica particolare, se non un riferimento al bilanciamento dei toni di luminosità dell'immagine.

### **Ci hanno scriHo •••**

Continua la nostra «collezione» di aziende che effettuano lavorazioni nel campo della fotografia digitale: stampa a sublimazione da file, fotoelaborazione, la scannerizzazionedelle immagini, fotorestituzione su pellicola fotografica. Siamo in grado, grazie alle segnalazioni dei lettori e/o delle stesse aziende, di fornirvi un secondo aggiornamento. Naturalmente resta valido il nostro invito rivolto a tutti i laboratori «digitalmente attrezzati» operanti nel nostro territorio nazionale a «farsi vivi» a mezzo fax. Grazie per la collaborazione.

*Axioma Image Service - Via XX Settembre,* 35 - *Terricciola (P)) - Tel. 0587/658443 Eido Lab Snc - Via Dalmazia,* 30 - *Bari - Tel. 080/5589010 Farbenefoto - Via F.M. Briganti,* 149 - *Napoli - Tel. 081/7802954 Fin Pro Italia SrI- Via Brigata Regina,* 49/53 - *Martina F. (TA) - Te1080/8807047 Fotoidea - V.le Michelangelo, 10/12 - Colleferro (RM) - Tel. 06/973356 FuocoFisso Snc - Via Andorno,* 22 - *Torino - Tel. 011/835257 Franz Foto Ottica Srl- Via XX Settembre,* 16 - *Cagliari - Tel. 070/663661 Piergiorgio Noris - Via S. Bernardino,* 1 - *Bergamo - Tel. 035/221492 Pietro Bruno - Via XX Settembre,* 8-*Palermo - Tel. 091/328855 Photo Movie Snc - Via Gramsci,* 33/C - *Jesi (AN) - Tel. 0731/57367 Photo Center Service - Via Comacchio,* 285 - *Ferrara - Tel. 0532/67096 Stefano Mariani - Via Ampere,* 112 - *Milano - Tel. 02/26827923 Speed Color Snc - Via Crescenzio, 69/A - Roma - Tel. 06/68307879 Studio Blu Srl - Str. Pro Modugno-Palese Km* 1 - *Modugno (BA) - Tel. 080/5314140*

Per effettuare operazioni di questo tipo è di solito sufficiente **il** ricorso allo strumento «timbro» per clonare porzioni di immagine esistenti sulle zone mancanti o lacerate. Particolare attenzione va posta alla zona degli occhi e della bocca (come nell'immagine originaria inviata dal nostro lettore) in quanto è più difficile ricostruire le parti mancanti utilizzando particolari esistenti. Se le condizioni originarie di illuminazione lo consentono, è possibile «rubare» l'occhio sinistro mancante copiando e ribaltando l'occhio destro, stando molto attenti a riposizionare adeguatamente il riflesso luminoso visibile sulla pupilla. Addirittura può essere necessario ruotare nuovamente la sola iride per ottenere il riflesso nella giusta posizione. Con immagini ad alta risoluzione e, lo ripeto, se le condizioni di illuminazione della scena originaria lo permettono, è possibile ottenere risultati incredibilmente realistici. La stessa operazione è possibile anche sulle labbra, utilizzando la parte destra per ricostruire la parte sinistra (la simmetria degli esseri umani può essere utilizzata anche per questo). Una volta mi è capitato di veder sfruttare questa tecnica per trasformare un mezzo ghigno in un «sincero» sorriso (beh, mica tanto visto che era del tutto artificiale!), sotto gli occhi increduli dell'incuriosito committente.